## **E**space **N**umérique de **T**ravail de la cité scolaire du Couserans Comment accéder à l'ENT ? 1 Entrez l'adresse de la cité scolaire du Couserans sur votre navigateur internet : *(un pc en libre-service est à votre disposition dans l'espace Accueil de l'établissement)* **[http://couserans.entmip.fr](http://couserans.entmip.fr/)** Lycée du Couserans et Collège de Saint-Girons Arièg  $=$  MENU  $\odot$ Actuality **RESULTATS AUX EXAMEN** BTS, BAC, BIA 2018 *Accès public (accessible sans s'identifier)* 2 Cliquer sur "Se connecter" *(en haut à droite)* pour accéder à votre accès privé.

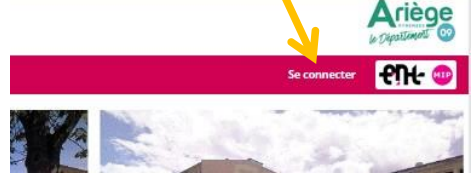

3 Renseigner votre **identifiant** et votre **mot de passe** ci-dessous :

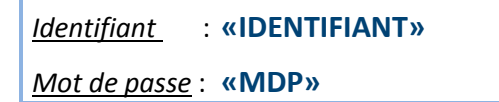

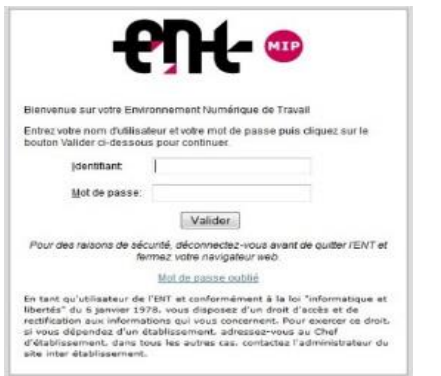

## 4 Lisez attentivement la charte d'utilisation qui rappelle **les droits et les devoirs** et **accepter-la**.

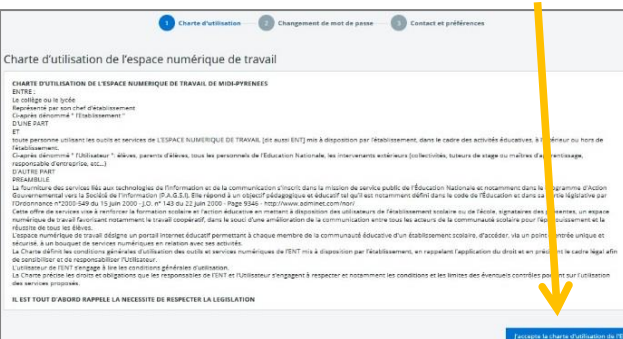

## 5 Changer le **mot de passe** à la 1ère connexion.

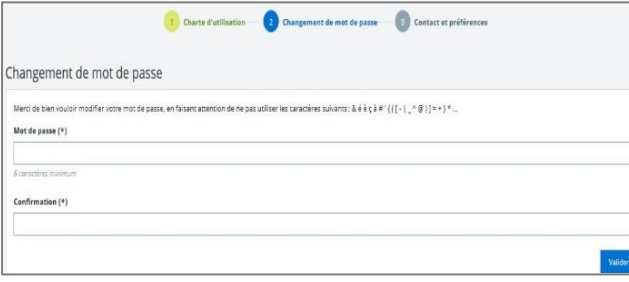

6 Renseigner **votre adresse mail** de redirection. *(Permet la régénération du mot de passe en cas de perte)* ormations de contact et préférence

*Pour modifier votre mot de passe et votre adresse mail, aller sur "Préférences" en cliquant sur l'icône en haut à gauche, à droite de votre nom.*

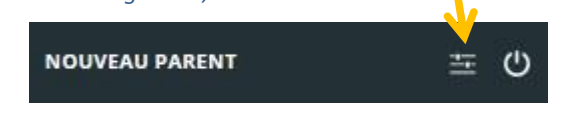

7 Consulter le **cahier de textes** et les **notes** en cliquant sur les menus adéquates à gauche :

Cahier de textes

**SCOLARITÉ** 

Vous avez désormais accès aux informations et services qui vous concernent, grâce à votre profil.

pronote

## Comment utiliser l'ENT ?

Des aides, sous forme de tutoriels, vous sont proposées dans la rubrique **"Espace Parents"**. *(dans le menu à gauche dans Etablissement)*

Comment nous-contacter en cas de problème ?

**Remplir le formulaire sur la page d'accueil du site ENT en cliquant sur le lien : Problème de connexion (ENT-Téléservices-Réseau)**